**1 Vorgaben festlegen**

## **1.1 Exportfelder definieren**

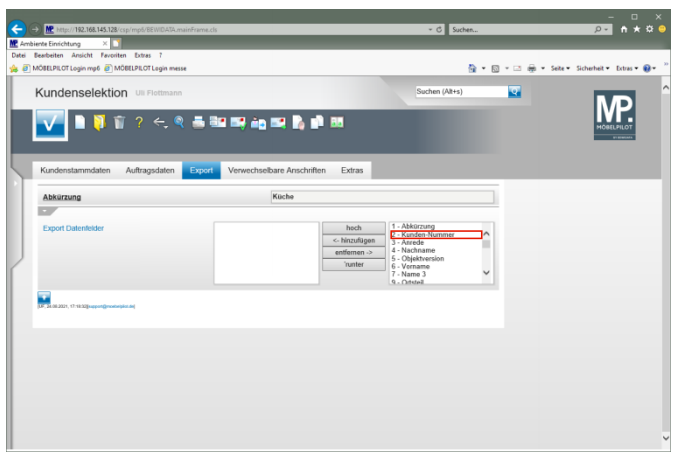

Klicken Sie auf den Listeneintrag **2 - Kunden-Nummer**.

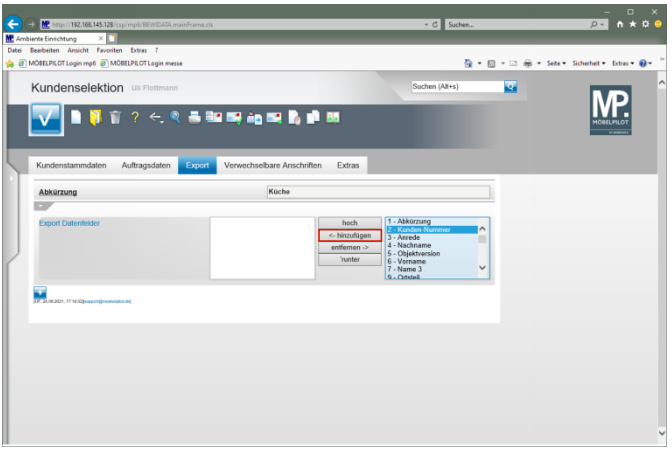

Klicken Sie auf die Schaltfläche **<- hinzufügen**.

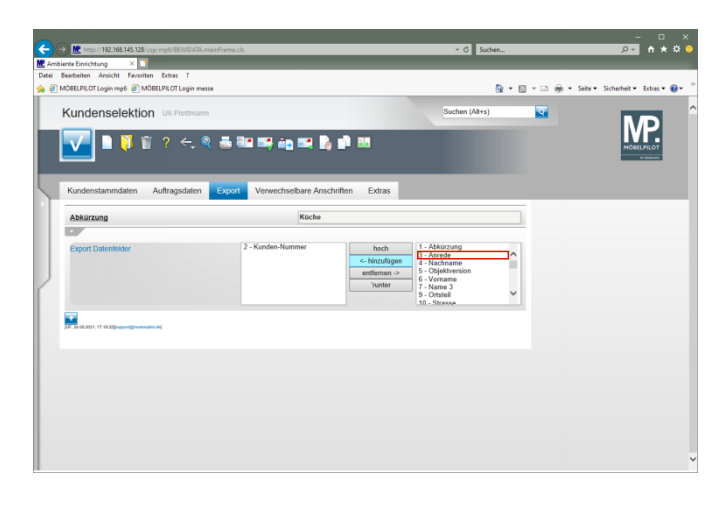

Klicken Sie auf den Listeneintrag **3 - Anrede**.

## ▔▔<sup>□</sup> × and Love  $\Theta$  MP Patge//192. imbiente Einrichtung<br>si Bearbeiten Ansich <sup>6</sup> → 回 → □ 命 → Sele → Scherheit → Estras → ● → Kundenselektion **R**  $\overline{\mathbf{M}}$ 当該時向東省連盟 bare Anschriften Extras

Klicken Sie auf die Schaltfläche **<- hinzufügen**.

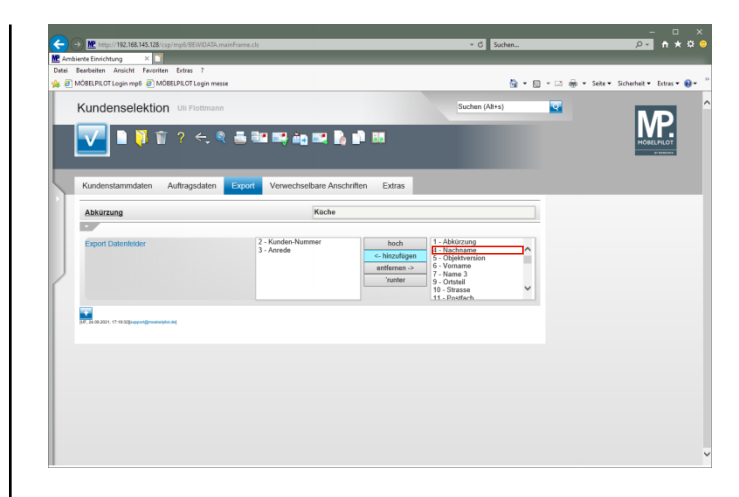

Klicken Sie auf den Listeneintrag **4 - Nachname**.

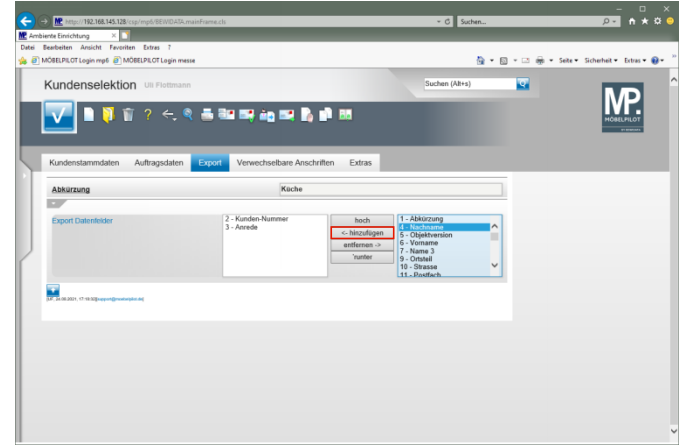

Klicken Sie auf die Schaltfläche **<- hinzufügen**.

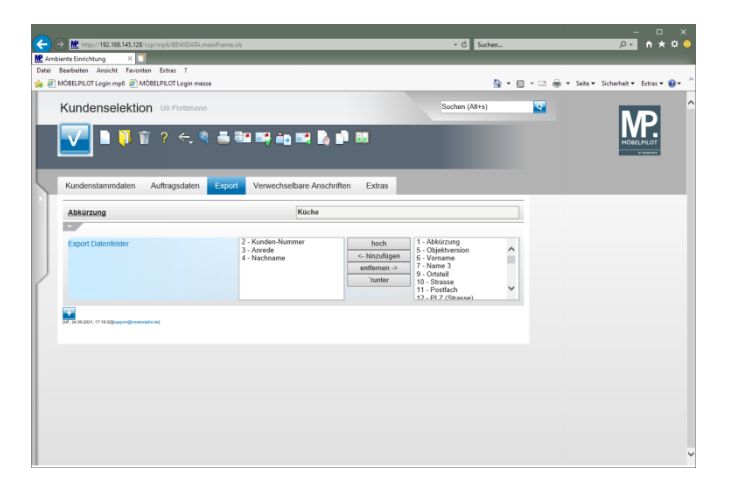

## **1.2 Daten exportieren**

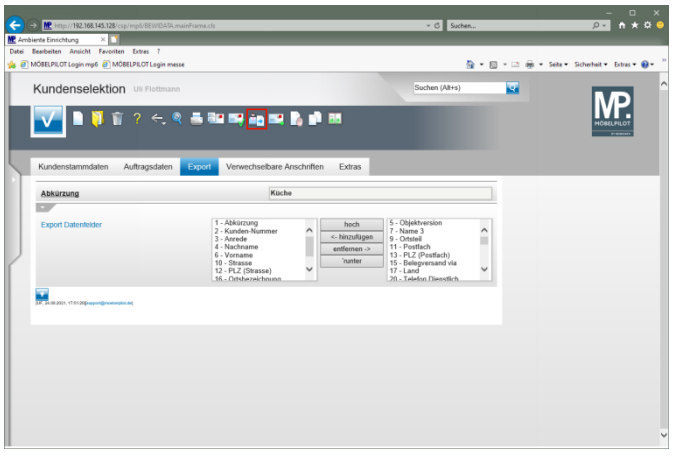

Klicken Sie auf den Hyperlink **Kunden-Daten exportieren**.

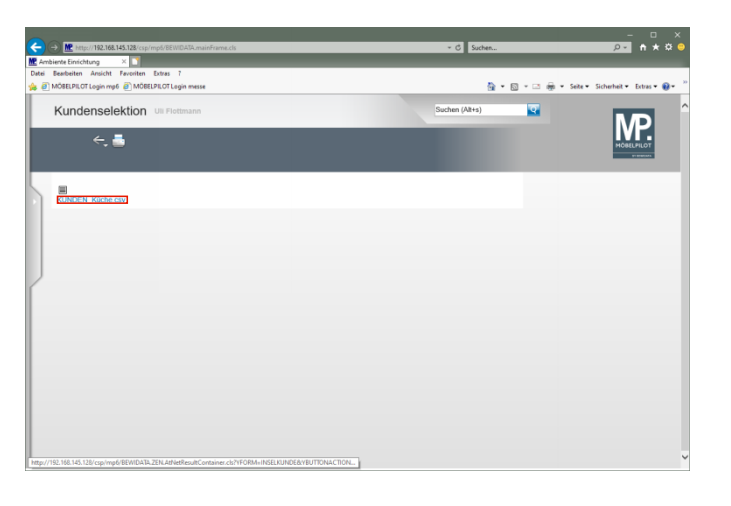

Klicken Sie mit der rechten Maustaste auf den Hyperlink **KUNDEN\_Küche.csv**.

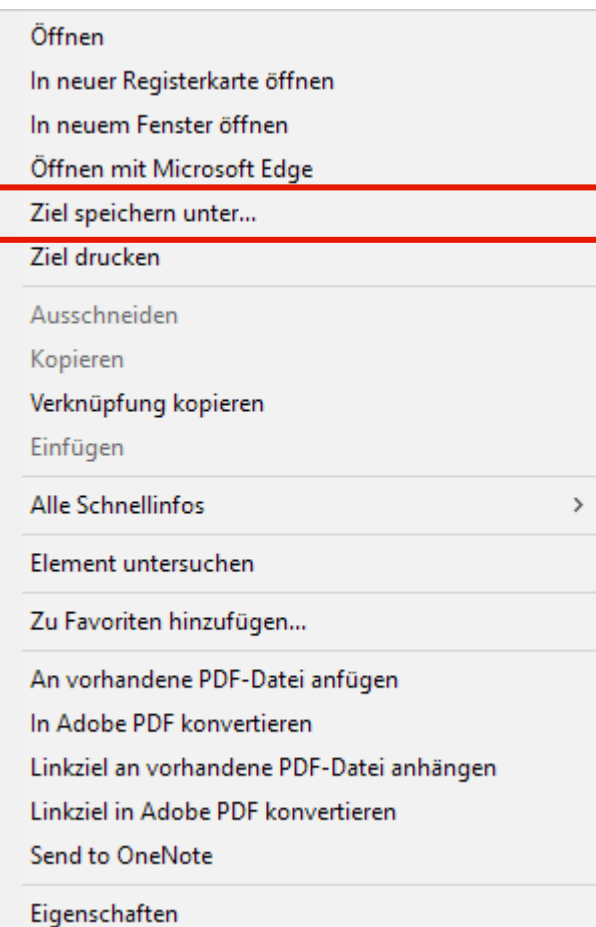

Klicken Sie auf den Menüeintrag **Ziel speichern unter...**.

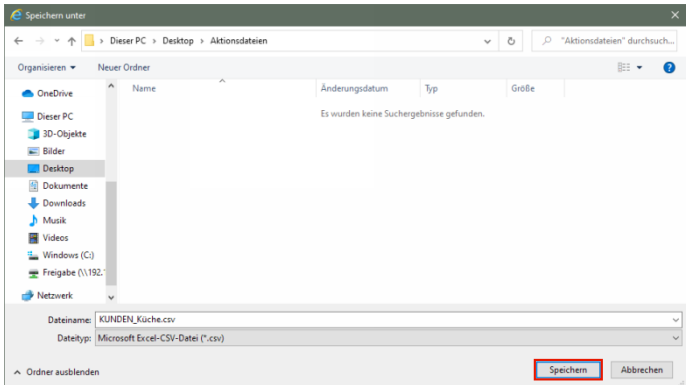

## Klicken Sie auf die Schaltfläche **Speichern**.

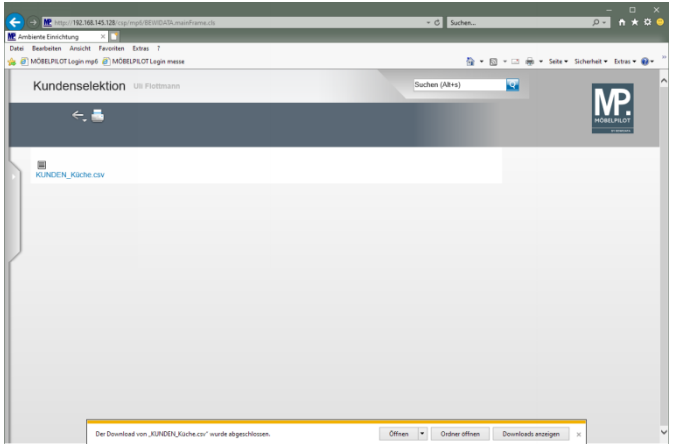